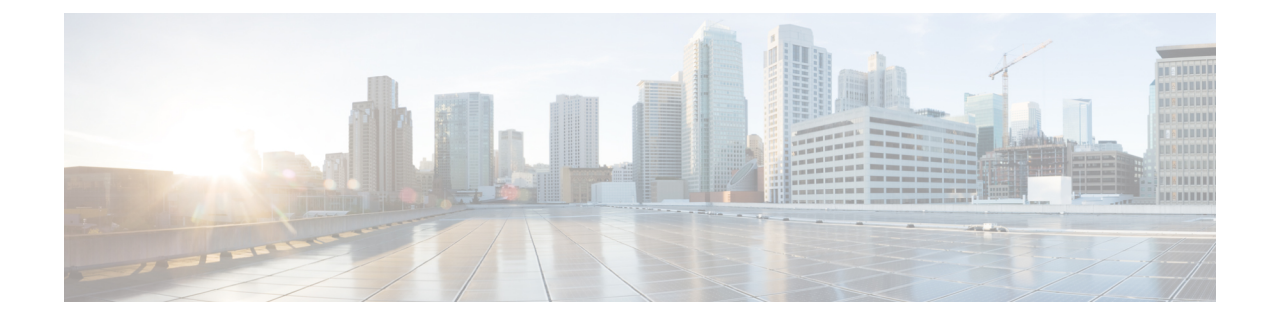

# ドメイン名およびノード名の変更

- ドメイン名の変更 (1 ページ)
- ノード名の変更 (9 ページ)
- Cisco Unified Communications Manager のドメイン名の更新 (13ページ)

# ドメイン名の変更

管理者は、IM andPresenceService ノードまたはノード グループに関連付けられたネットワークレ ベルの DNS デフォルト ドメインを変更できます。

企業全体の IM and Presence Service ドメインは、IM and Presence Service ノードの DNS デフォルト ドメインと対応している必要はありません。 導入環境で全社的なドメインを変更するには、 『*Deployment Guide forIM and Presence Service on Cisco Unified Communications ManagerIM and Presence Service*の設定および管理ガイド』を参照してください。

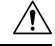

IM and Presence Service クラスタ内のノードのデフォルト ドメインを変更すると、ノードが再起動 し、プレゼンスサービスやその他のシステム機能が中断されます。システムにこのような影響が あることから、このドメイン変更手順は、スケジュールしたメンテナンス時間の中で実行する必 要があります。 注意

ノードのデフォルト ドメイン名を変更すると、すべてのサードパーティの署名済みセキュリティ 証明書が新しい自己署名証明書によって自動的に上書きされます。 これらの証明書をサードパー ティの認証局によって再署名するには、新しい証明書を手動で要求してアップロードする必要が あります。 こうした新しい証明書を有効にするには、サービスの再起動が必要になることがあり ます。 新しい証明書の要求に要する時間によっては、メンテナンス時間を別途設定して、サービ スの再起動スケジュールを設定することが必要になる場合もあります。

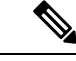

ノードのデフォルトドメイン名を変更する前に、新しい証明書を要求することはできません。証 明書署名要求(CSR)の生成は、ノードでドメインを変更し、そのノードを再起動した後にのみ 可能です。 (注)

### **IM and Presence** サービスのデフォルト ドメイン名の変更作業

次の表に、IM and Presence Service ノードまたはノード グループに関連付けられたネットワーク レベル DNS デフォルト ドメイン名を変更するためのステップごとの手順を示します。 この手順 の詳しい説明では、クラスタにある複数のノードに対する変更を実行するステップの正確な順序 を指定しています。

複数のクラスタにわたってこの手順を実行する場合は、順番に一度に 1 つのクラスタで変更を完 了する必要があります。

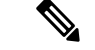

(注) この手順の各タスクは、この表に示された順序どおりに実行する必要があります。

#### 手順

- **Step 1** クラスタ内のすべての該当するノードで変更前の作業を完了します。 変更前の作業の一部は IM and Presence データベース パブリッシャ ノードだけに適用し、サブスクライバ ノードを変更する 場合はスキップすることができます。
- **Step 2** クラスタ内のすべての該当するノードで、IM and Presence Service ノードの DNS レコードを更新 します。 SRV、順方向(A)、および逆方向(PTR)の各レコードも必要に応じて更新し、新し いノード ドメインを取り入れます。
- **Step 3** Cisco Unified Communications Manager Administration を使用して、クラスタ内のすべての該当する ノードで、IM and Presence Service ノード名を更新します。
	- (注) ノード名が FQDN 形式の場合、この手順は必須です。 ノード名が IP アドレスまたはホス ト名の場合、この手順は適用されません。
		- ノード名が FQDN の場合、古いノードのドメイン名が参照されます。したがって、FQDN 値 が新しいドメイン名を反映するようにノード名を更新する必要があります。
		- ノード名がIPアドレスまたはホスト名の場合は、ドメインを参照していないので、何の変更 も必要ありません。
- **Step 4** コマンドライン インターフェイス(CLI)を使用して、すべての該当するノードで DNS ドメイン を更新します。 CLI コマンドは、ノードのオペレーティング システムで必要なドメイン変更を行 い、各ノードの自動リブートを実行します。
- **Step 5** ドメイン名の更新後、クラスタ内のすべてのノードの「A Cisco DB」サービスを再起動して、す べてのノードのオペレーティング システムの設定ファイルで、変更されたノードに関連付けられ た DNS ドメイン名の変更が確実に有効になるようにしします。
	- (注) システムが正しく機能していることを確認します。 レプリケーションの問題が発生した場 合は、クラスタ内のすべてのノードを再起動してください。
- **Step 6** CLIを使用してデータベースレプリケーションを確認します。詳細については、システムヘルス チェックの実行およびデータベース レプリケーションのトラブルシューティングに関連したト

ピックを参照してください。クラスタにあるすべてのシステムファイルが互いに同期した後で、 データベースのレプリケーションを確認する必要があります。

- **Step 7** ノードのセキュリティ証明書を再生成します。
	- すべての IM and Presence Service のセキュリティ証明書で、件名 CN がノード FQDN に設定さ れます。 したがって、新しいノード ドメインを取り入れるために、DNS ドメインの変更後 は、すべての証明書が自動的に再生成されます。
	- 証明書によって以前に署名された証明書。
- **Step 8** クラスタ内の該当するすべてのノードで変更後タスクを実行し、クラスタが正常に動作すること を確認します。

### **DNS** レコードの更新

ノードの DNS ドメインを変更するため、そのノードに関連付けられているすべての既存の DNS レコードを更新する必要があります。 この対象となるレコードは、次のタイプのレコードです。

- A レコード
- PTR レコード
- SRV レコード

クラスタにある複数のノードを変更する場合は、それらのノードごとに以下の手順を実行する必 要があります。

IM and Presence データベース パブリッシャ ノードを変更する場合、該当する IM and Presence Service サブスクライバ ノードで手順を繰り返す前に、IM and Presence データベース パブリッシャ ノー ドでこの手順が完了している必要があります。

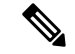

- (注)
- これらの DNS レコードの更新は、ノードでの DNS ノードの変更そのものを実行したメンテ ナンス時間の中で実行する必要があります。
	- スケジュールされているメンテナンス時間の前にDNSレコードを更新すると、IMandPresence Service の機能に影響が及ぶ可能性があります。

#### 始める前に

導入ですべての変更前のタスクと該当するシステム ヘルス チェックを実行します。

#### 手順

**Step 1** ノードの古い DNS 順方向(A)レコードを、古いドメインから削除します。

- **Step 2** 新しいドメインに、このノードの新しい DNS 順方向(A)レコードを作成します。
- **Step 3** このノードの DNS 逆方向(PTR)レコードを更新し、ノードの更新された完全修飾ドメイン名 (FQDN)を指すようにします。
- **Step 4** このノードを指している DNS SRV レコードをすべて更新します。
- **Step 5** このノードを指している他の DNS レコードをすべて更新します。
- **Step 6** 各ノードでコマンドライン インターフェイス(CLI)コマンドを実行して、クラスタにある他の すべてのノードに上記の DNS の変更がすべて伝播されていることを確認します。
	- a) 新しい A レコードを検証するには、**utils network host new-fqdn** を入力します。ここで、 new-fqdn はノードの更新 FQDN です。

例:

admin: utils network host server1.new-domain.com Local Resolution: server1.new-domain.com resolves locally to 10.53.50.219 External Resolution: server1.new-domain.com has address 10.53.50.219

b) 更新 PTR レコードを検証するには、**utils network host ip-addr** を入力します。ここで、 ip-addr はノードの IP アドレスです。

admin: utils network host 10.53.50.219 Local Resolution: 10.53.50.219 resolves locally to server1.new-domain.com External Resolution: server1.new-domain.com has address 10.53.50.219 219.50.53.10.in-addr.arpa domain name pointer server1.new-domain.com.

- (注)手順のこの時点では、ノードの DNS ドメインを変更しない限り、IP アドレスのローカ ル解決は古い FQDN を指したままになっています。
- c) 更新された SRV レコードを検証するには、**utils network host srv-name srv** を入力します。 ここで、srv-name は SRV レコードです。

例:

\_xmpp-server SRV レコード検索の例。

admin: utils network host \_xmpp-server.\_tcp.galway-imp.com srv Local Resolution: Nothing found External Resolution: xmpp-server. tcp.sample.com has SRV record 0 0 5269 server1.new-domain.com.

#### 次のタスク

IM and Presence Service ノード名を更新します。

## **FQDN** 値での ノード名の更新

Cisco Unified CM IM and Presence 管理 GUI の [プレゼンストポロジ(Presence Topology)] ウィン ドウのノード用に定義されたノード名が、ノードの完全修飾ドメイン名(FQDN)に設定されて いる場合、古いドメイン名が参照されます。したがって、新しいドメイン名を参照するようにノー ド名を更新する必要があります。

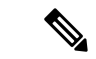

この手順は、このノードのノード名の値が FQDN に設定されている場合にのみ実行する必要があ ります。ノード名がノードのIPアドレスまたはホスト名と一致している場合、この手順は不要で す。 (注)

クラスタにある複数のノードを変更する場合は、それらのノードごとに以下の手順を順番に実行 する必要があります。

IM and Presence データベース パブリッシャ ノードを変更する場合、IM and Presence Service サブス クライバノードで以下の手順を最初に完了してから、パブリッシャノードの手順を完了する必要 があります。

#### 始める前に

ノードの DNS レコードを更新します。

手順

- **Step 1** IM and Presence Service ノードのノード名を変更します。
	- a) Cisco Unified Communications Manager Administration にサイン インします。
	- b) **[**システム(**System**)**]** > **[**サーバ(**Server**)**]** を選択します。
	- c) ノードを検索して選択します。
	- d) FQDNが新しいドメイン値を参照するように[完全修飾ドメイン名/IPアドレス(Fully Qualified Domain Name/IP Address)]フィールドを更新します。 たとえば、[完全修飾ドメイン名/IP アド レス(Fully Qualified Domain Name/IP Address)]の値を server1.old-domain.com から server1.new-domain.com に更新します。
	- e) 保存を選択します。
- **Step 2** Cisco Unified CM IM andPresence Administration GUI の **[**プレゼンス トポロジ(**Presence Topology**)**]** ウィンドウで、このノードのアプリケーション サーバのエントリが、新しいノード名を反映して 更新されていることを確認します。
	- a) Cisco Unified Communications Manager Administration にサイン インし、**[**システム(**System**)**]** > **[**アプリケーション サーバ(**Application Server**)**]** を選択します。
	- b) **[**アプリケーションサーバの検索**/**一覧表示(**Find and List Application Servers**)**]** ウィンドウ で、必要に応じて、**[**検索(**Find**)**]** をクリックします。
	- c) アプリケーション サーバのリストに、更新したノード名に対してエントリが存在することを 確認します。

このノードのエントリが存在しない場合、またはそのエントリがあっても、ノードの古 (注) いノード名を反映している場合は、以降の手順には進まないでください。

#### 次のタスク

該当するすべてのノードで DNS ドメインを更新します。

### **DNS** ドメインの更新

コマンドライン インターフェイス(CLI)を使用して、IM and Presence Service ノードの DNS ドメ インを変更できます。

全社的な IM and Presence Service のドメインは、IM and Presence Service ノードのネットワーク レ ベルの DNS デフォルト ドメインに対応している必要はありません。 導入環境で企業全体のドメ インを変更するには、『*Deployment Guide forIM and Presence Service on Cisco Unified Communications Manager*』を参照してください。

クラスタ内で複数のノードを変更する場合、ノードごとに以下の手順を順番に実行する必要があ ります。

IM and Presence データベース パブリッシャ ノードを変更する場合、サブスクライバ ノードを変 更する前に、まずデータベース パブリッシャ ノードでこの手順を実行する必要があります。

始める前に

IM and Presence Service ノード名を更新します。

#### 手順

**Step 1** ノードで CLI にサイン インし、**set network domain new-domain** と入力します。new-domain は設定 される新しいドメインの値です。

#### 例:

admin: set network domain new-domain.com \*\*\* W A R N I N G \*\*\* Adding/deleting or changing domain name on this server will break database replication. Once you have completed domain modification on all systems that you intend to modify, please reboot all the servers in the cluster. This will ensure that replication keeps working correctly. After the service is rebooted, please confirm that there are no issues reported on the Cisco Unified Reporting report for Database Replication. The server will now be rebooted. Do you wish to continue. Security Warning : This operation will regenerate all CUP Certificates including any third party signed Certificates that have been uploaded. Continue  $(y/n)$ ?

**Step 2** ドメインの変更を確認してノードをリブートする場合は **y** と入力してリターン キーを押し、キャ ンセルする場合は **n** と入力します。

- ヒント ノード名の変更が完了すると、すべての証明書がノードで再生成されます。 これらの証明 書の中に、サードパーティの認証局で署名したものがある場合、この手順の後半で、それ らの署名済み証明書を再度要求する必要があります。
- **Step 3** ノードが再起動したら、show network eth0 と入力して、ドメイン名の変更が有効になっているこ とを確認します。

例:

次の例での新しいドメインは new-domain.com です。

admin: show network eth0 Ethernet 0 DHCP : disabled Status : up IP Address : 10.53.50.219 IP Mask : 255.255.255.000 Link Detected: yes Mode : Auto disabled, Full, 1000 Mbits/s Duplicate IP : no DNS Primary : 10.53.51.234 Secondary : Not Configured Options : timeout:5 attempts:2 Domain : new-domain.com Gateway : 10.53.50.1 on Ethernet 0

**Step 4** クラスタ内のすべての該当するノードに対して前の手順を繰り返して行います。

#### 次のタスク

クラスタのすべてのノードをリブートします。

### クラスタ ノードに関する考慮事項

コマンドラインインターフェイス(CLI)を使用して、クラスタ内のノードで「ACiscoDB」サー ビスを再起動できます。

ドメイン名を変更してノードを再起動したら、自動的に再起動したノードを含む、クラスタ内の すべてのノードの「A Cisco DB」サービスを再起動する必要があります。Unified CM Publisher か ら始めて、公開されたデータベースが表示されると、すべてのサブスクライバに適用されます。 これによって、すべてのノードで、オペレーティングシステムのコンフィギュレーションファイ ルを、新しいドメインの値に一致したものにすることができます。

システムが正しく機能していることを確認します。 レプリケーションの問題が発生した場合は、 クラスタ内のすべてのノードを再起動してください。

最初に IM and Presence データベース パブリッシャ ノードのリブート プロセスを開始します。 データベース パブリッシャ ノードが再起動したら、次に残りの IM and Presence Service サブスク ライバ ノードのリブートを任意の順序で実行します。

#### 始める前に

ノードの DNS ドメイン名が変更されたことを確認します。

手順

**Step 1** CLIを使用してIMandPresenceデータベースパブリッシャノードをリブートします。**utils system restart** を入力します。

例:

admin: utils system restart Do you really want to restart ? Enter (yes/no)?

- **Step 2 yes** を入力して、再起動して **Return** キーを押します。
- **Step 3** IM andPresence データベース パブリッシャ ノードが再起動したことを示す次のメッセージが表示 されるまで待ちます。

例:

Broadcast message from root (Wed Oct 24 16:14:55 2012): The system is going down for reboot NOW! Waiting . Operation succeeded restart now.

- **Step 4** 各 IM andPresenceService サブスクライバ ノードの CLI にサインインし、**utils system restart** を 入力して各サブスクライバ ノードをリブートます。
	- サービスの停止を試行してから数分が経過すると、CLI から再起動するよう求められるこ (注) とがあります。 その場合は **yes** を入力します。

#### 次のタスク

データベースのレプリケーションを確認します。 詳細については、システム ヘルス チェックに 関するトピックを参照してください。

### セキュリティ証明書の再生成

ノードの完全修飾ドメイン名(FQDN)は、すべての IM and Presence Service セキュリティ証明書 で件名CNとして使用されます。したがって、ノードでDNSドメインを更新すると、すべてのセ キュリティ証明書が自動的に再生成されます。

いずれかの証明書にサードパーティの認証局が署名していた場合は、認証局が署名した証明書を 新たに手動で生成する必要があります。

クラスタにある複数のノードを変更する場合は、ノードごとに以下の手順を実行する必要があり ます。

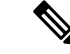

ノードのデフォルトドメイン名を変更する前に、新しい証明書を要求することはできません。証 明書署名要求(CSR)の生成は、ノードでドメインを変更し、そのノードを再起動した後にのみ 可能です。 (注)

#### 始める前に

データベースレプリケーションがすべてのノードで正常に確立されるように、データベースレプ リケーションを確認します。

#### 手順

- **Step 1** 証明書にサードパーティの認証局による署名が必要な場合は、Cisco Unified Operating System Administration GUI にサインインし、関連する証明書ごとに必要な手順を実行します。
- **Step 2** 署名付き証明書をアップロードしたら、IM and Presence Service ノードでサービスの再起動が必要 になることがあります。

再起動が必要になるサービスは次のとおりです。

• Tomcat証明書:次のコマンドラインインターフェイス(CLI)のコマンドを実行して、Tomcat サービスを再起動します。

**utils service restart Cisco Tomcat**

- CUP-xmpp 証明書:Cisco Unified Serviceability GUI から Cisco XCP Router サービスを再起動し ます。
- Cup-xmpp-s2s 証明書:Cisco Unified Serviceability GUI から Cisco XCP Router サービスを再起 動します。
- これらのアクションによって、影響を受けるサービスが再起動します。 したがって、 署名済み証明書を入手するまでに要する時間に応じて、再起動をより遅いメンテナン ス時間でスケジュールする必要が生じる場合があります。 サービスを再起動するまで の間は、暫定的に自己署名の証明書が関連のインターフェイスに引き続き提示されま す。 (注)
	- 上記のリストで指定されていない証明書では、サービスの再起動は不要です。

#### 次のタスク

クラスタ内のすべての該当するノードで、変更後のタスク リストを実行します。

## ノード名の変更

IM andPresenceService ノードまたはノード グループに関連付けられたノード名を変更できます。 更新は、[Cisco Unified Communications Manager Administration]の **[**サーバの設定(**Server Configuration**)**]** ウィンドウに表示されます。

次のノード名変更シナリオでこれらの手順を使用します。

• IP アドレスからホスト名へ

- •IP アドレスから完全修飾ドメイン名(FQDN)へ
- ホスト名から IP アドレスへ
- ホスト名から FQDN へ
- FQDN からホスト名へ
- FQDN から IP アドレスへ

ノード名の推奨事項について詳しくは、『*Deployment Guide for IM and Presence Service on Cisco Unified Communications Manager*』を参照してください。

 $\sqrt{N}$ 

ネットワーク レベルの変更が必要とされていない IM and Presence Service ノードでのみノード名 を変更するには、以下の手順を使用します。その場合は、ネットワークIPアドレス、ホスト名、 またはドメイン名の変更に固有の手順を実行します。 このノード名の変更手順は、スケジュール したメンテナンス時間内に実行する必要があります。 IM and Presence Service クラスタでいずれか のノードのノード名を変更すると、ノードが再起動し、Presence サービスやその他のシステム機 能に割り込みます。 注意

### **IM and Presence Service** ノード名の変更作業リスト

次の表に、IM and Presence Service ノードまたはノード グループに関連付けられたノード名を変更 するためのステップごとの手順を示します。 この手順の詳しい説明では、変更を実行するステッ プの正確な順序を指定しています。

複数のクラスタにわたってこの手順を実行する場合は、順番に一度に 1 つのクラスタでノード名 を変更する手順を完了します。

| 項目 | タスク                                                                                                    |
|----|----------------------------------------------------------------------------------------------------|
|    | クラスタ内のすべての該当するノードで変更前の作業を完了します。 変更前の作業<br>の一部はIM and Presence データベース パブリッシャ ノードだけに適用し、サブスク<br>ライバ ノードを変更する場合はスキップすることができます。                     |
| 2  | Cisco Unified Communications Manager Administration $\circledast$ ( $\sharp \mathbb{H} \cup \uparrow$ ). IM and Presence<br>Service ノード名を更新します。 |
| 3  | ノード名の更新を確認し、ノード名の変更が IM and Presence Service と確実に同期さ<br>れるようにします。                                                                               |
| 4  | ノード名の更新の完了後に、コマンドライン インターフェイス (CLI) を使用して<br>データベースレプリケーションを確認します。新しいノード名がクラスタで複製さ<br>れていることと、データベース レプリケーションがすべてのノードで動作すること<br>を確認します。         |

表 **<sup>1</sup> : IM and Presence Service** ノード名の変更の作業リスト

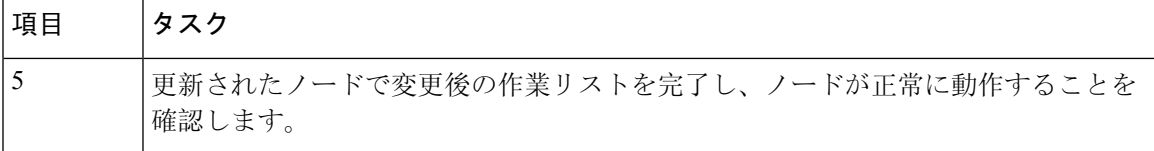

### ノード名の更新

クラスタにある複数のノードを変更する場合は、それらのノードごとに以下の手順を順番に実行 する必要があります。

IM and Presence データベース パブリッシャ ノードを変更する場合、IM and Presence Service サブス クライバノードで以下の手順を最初に完了してから、パブリッシャノードの手順を完了する必要 があります。

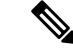

IM and Presence ノードの場合、完全修飾ドメイン名を使用することを推奨します。ただし、IP ア ドレスとホスト名もサポートされています。 (注)

#### 始める前に

導入環境で、すべての変更前タスクと該当するシステム ヘルス チェックを実行します。

#### 手順

- **Step 1 [Cisco Unified CM 管理] ページにサインインします。**
- **Step 2 [**システム(**System**)**]** > **[**サーバ(**Server**)**]** を選択します。
- **Step 3** 変更するノードを選択します。
- **Step 4** [ホスト名**/IP** アドレス(**Host Name/IP Address**)] フィールドを新しいノード名で更新します。 (注) 新しく生成した SP メタデータを IDP サーバに確実にアップロードします。
- **Step 5** クラスタ内の複数のノードを変更する場合は、ノードごとにこの手順を繰り返して行います。
	- (注) IM and Presence Service ノード名を更新する際に、サードパーティのコンプライアンスも設 定されている場合は、ノード名に基づく新しいレルムを使用するようにコンプライアンス サーバを更新する必要があります。この設定の更新は、サードパーティのコンプライアン スサーバで行われます。 新しいレルムは、**[Cisco Unified CM IM and Presence Administration]** > **[**メッセージング(**Messaging**)**]** > **[**コンプライアンス(**Compliance**)**]** > **[**コンプライアンス設定(**Compliance Settings**)**]** ウィンドウに表示されます。

次のタスク

ノード名の変更を確認します。

### **CLI** を使用したノード名の変更の確認

コマンドライン インターフェイス(CLI)を使用して、新しいノード名がクラスタ全体にわたっ て複製されたことを確認できます。

手順

**Step 1** 新しいノード名がクラスタ内の各ノードで正しく複製されていることを検証するには、**run sql name select from processnode** と入力します。

例:

```
admin:run sql select name from processnode name ====
EnterpriseWideData server1.example.com server2.example.com server3.example.com
server4.example.com
```
- **Step 2** クラスタのノードごとに新しいノード名を指定するエントリが存在し、古いノード名が出力に表 示されていないことを確認してください。
	- a) 出力が期待どおりである場合、検証は成功しており、ノードのデータベース レプリケーショ ンを検証する必要はありません。
	- b) 新しいノード名が欠落しているか、古いノード名への参照が存在する場合は、ステップ3に進 みます。
- **Step 3** 欠落したノード名や、ノードに表示される古いノード名をトラブルシューティングするには、以 下の操作を実行します。
	- a) IM and Presence データベース パブリッシャ ノードの場合は、Cisco Unified CM IM and Presence Administration GUI でダッシュボードを使用して、Sync Agent が正常に実行中であることと、 Sync Agent の状態にエラーが発生していないことを確認します。
	- b) サブスクライバ ノードの場合は、データベース レプリケーションの検証手順を実行します。

## **Cisco Unified CM IM and Presence Administration** を使用したノード名の 変更の検証

IM and Presence Service ノードのみに対して、Cisco Unified CM IM and Presence Administration GUI で、このノードのアプリケーション サーバのエントリが新しいノード名を反映して更新されてい ることを確認します。

#### 始める前に

IM and Presence Service ノード名を更新します。

#### 手順

- **Step 1** Cisco Unified CM IM and Presence Administration GUI にサイン インします。
- **Step 2 [**システム(**System**)**][**プレゼンス トポロジ(**Presence Topology**)**]** を選択します。
- **Step 3** 新しいノード名が既存の[プレゼンス トポロジ(Presence Topology)] ペインに表示されているこ とを確認します。

#### 次のタスク

データベースのレプリケーションを確認します。

# **Cisco Unified Communications Manager** のドメイン名の更 新

CLI (コマンド ライン インターフェイス) を使用して、Cisco Unified Communications Manager のド メイン名を変更できます。CLIを使用して、すべての該当するノードでDNSドメイン名を更新し ます。 CLI コマンドは、ノードで必要なドメイン名変更を行い、各ノードの自動リブートを実行 します。

Unified CM クラスタのセキュリティモードが非セキュアであり、ドメインを更新または変更する 場合、ドメイン変更の一環としてすべての証明書が再生成されます。 電話機の ITL を更新するた めに、ドメイン名を変更する前に次の手順を行ってください。

- **1.** 更新されたITLを処理できるようにすべての電話機が登録され、オンラインであることを確認 します。この手順を実行するときに電話機がオンラインでない場合は、ITLを手動で削除する 必要があります。
- **2. Prepare Cluster for Rollback to pre-8.0** えんたーぷらいず パラメータを **True** に設定します。 すべての電話機は自動的にリセットされ、空の信頼検証サービス(TVS)と TFTP 証明書セク ションを含む ITL ファイルがダウンロードされます。
- **3.** 電話機で、**[**設定(**Settings**)**] > [**セキュリティ(**Security**)**] > [**信頼リスト(**TrustList**)**] > [ITL** ファイル(**ITL File**)**]** の順に選択し、ITL ファイルの TVS および TFTP 証明書セクションが 空であることを確認します。
- **4.** サーバのドメインを変更し、クラスタへの登録がロールバックされるように電話機を設定しま す。
- **5.** すべての電話機がクラスタに正常に登録されたら、エンタープライズパラメータ**PrepareCluster for Rollback to pre-8.0** を **False** に設定します。

始める前に

• ドメイン名を変更する前に、必ず DNS を有効にします。

- Cisco Unified Communications Manager Administration にサインインし、**[**システム(**System**)**] > [**サーバーフィールド(**Server Fields**)**]**ページに移動します。このサーバー構成設定ページ に既存のホスト名エントリがある場合は、最初にドメイン名のホスト名エントリを変更する 必要があります。
- すべての変更前タスクと該当するシステムヘルスチェックを実行します。詳細については、 「関連項目」を参照してください。

#### 手順

**Step 1** コマンド ライン インターフェイスにログインします。

- **Step 2 run set network domain<new\_domain\_name>** と入力します。 コマンドからシステム リブートの確認が求められます。
- **Step 3** [はい(Yes)]をクリックしてシステムをリブートします。 システムがリブートした後、新しいドメイン名が更新されます。
- **Step 4** コマンド**show networketh0**を入力して、リブート後に新しいドメイン名に更新されたことを確認 します。
- **Step 5** すべてのクラスタ ノードに対してこの手順を繰り返します。

#### 次のタスク

導入の変更が正しく実行されていることを確認するすべての該当する変更後の作業を実行します。

翻訳について

このドキュメントは、米国シスコ発行ドキュメントの参考和訳です。リンク情報につきましては 、日本語版掲載時点で、英語版にアップデートがあり、リンク先のページが移動/変更されている 場合がありますことをご了承ください。あくまでも参考和訳となりますので、正式な内容につい ては米国サイトのドキュメントを参照ください。